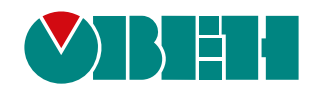

# **ИПП120**

# **Панель оператора**

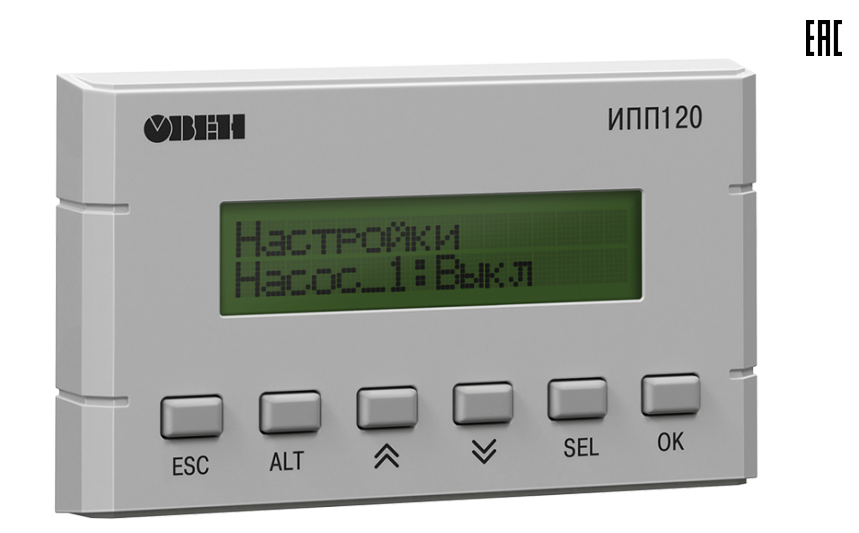

# Руководство по эксплуатации

10.2023 версия 1.39

# Содержание

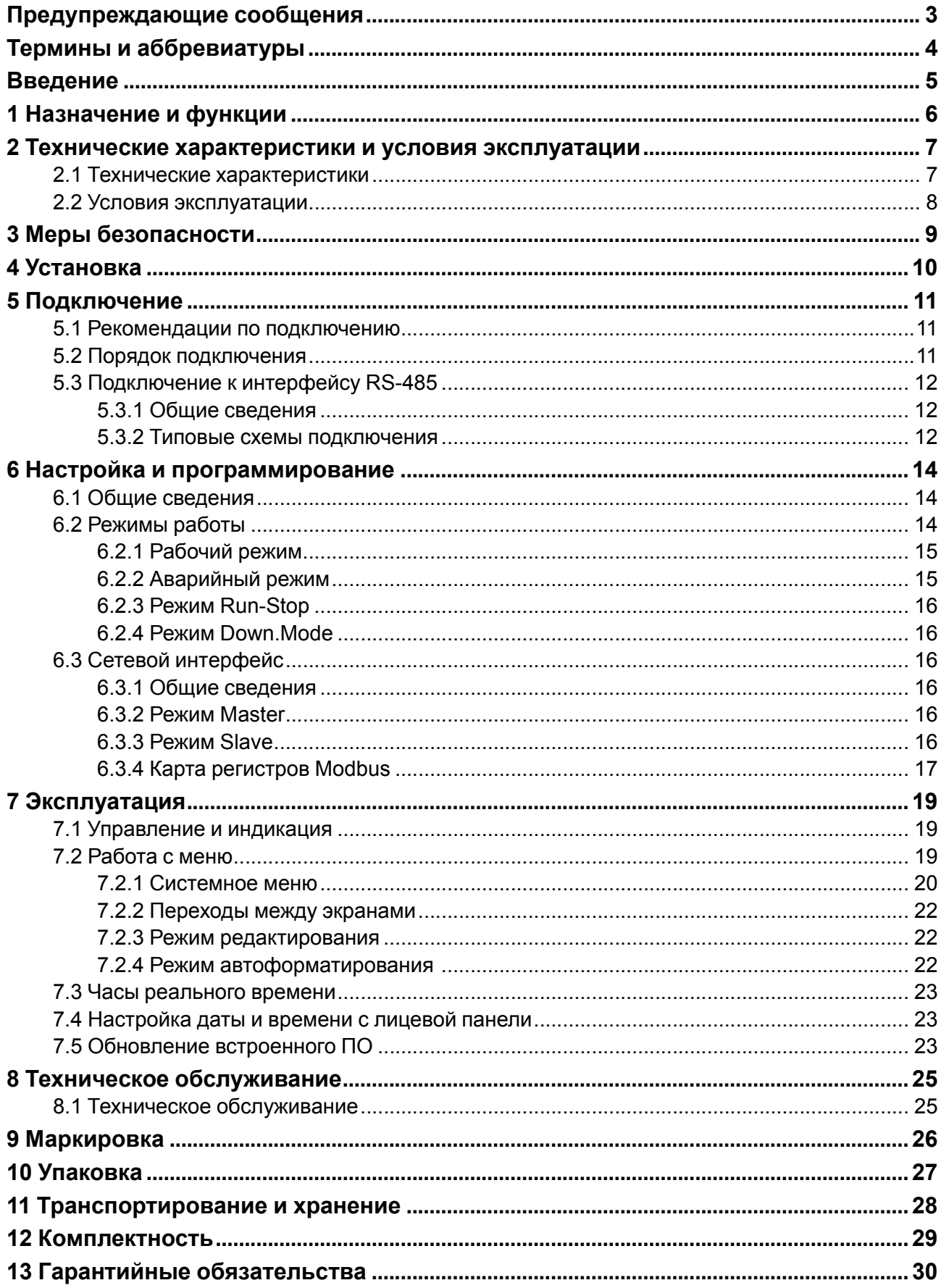

# <span id="page-2-0"></span>**Предупреждающие сообщения**

В данном руководстве применяются следующие предупреждения:

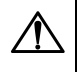

#### **ОПАСНОСТЬ**

Ключевое слово ОПАСНОСТЬ сообщает о **непосредственной угрозе опасной ситуации**, которая приведет к смерти или серьезной травме, если ее не предотвратить.

#### **ВНИМАНИЕ**

Ключевое слово ВНИМАНИЕ сообщает о **потенциально опасной ситуации**, которая может привести к небольшим травмам.

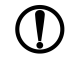

#### **ПРЕДУПРЕЖДЕНИЕ**

Ключевое слово ПРЕДУПРЕЖДЕНИЕ сообщает о **потенциально опасной ситуации**, которая может привести к повреждению имущества.

### **ПРИМЕЧАНИЕ**

Ключевое слово ПРИМЕЧАНИЕ обращает внимание на полезные советы и рекомендации, а также информацию для эффективной и безаварийной работы оборудования.

#### **Ограничение ответственности**

Ни при каких обстоятельствах ООО «Производственное Объединение ОВЕН» и его контрагенты не будут нести юридическую ответственность и не будут признавать за собой какие-либо обязательства в связи с любым ущербом, возникшим в результате установки или использования прибора с нарушением действующей нормативно-технической документации.

# <span id="page-3-0"></span>**Термины и аббревиатуры**

**Modbus** – открытый протокол обмена по сети RS-485, разработан компанией ModiCon, в настоящий момент поддерживается независимой организацией Modbus-IDA (**[www.modbus.org](http://www.modbus.org)**).

**OwenLogic** – специализированная среда программирования прибора на основе визуального языка графических диаграмм FBD (Function Block Diagram).

**Retain-память** – энергонезависимая память для хранения значений Retain-переменных пользовательской программы.

**Retain-переменные** – переменные пользовательской программы, значение которых сохраняется в случае выключения питания контроллера.

**ЖКИ** – жидкокристаллический индикатор.

**ОЗУ** – оперативное запоминающее устройство, оперативная память.

**ПЗУ** – постоянное запоминающее устройство, энергонезависимая память.

**ПК** – персональный компьютер.

**ПО** – программное обеспечение.

**Пользовательская программа** – программа, созданная в OwenLogic.

**Элементы визуализации** – элементы, отражаемые на экране прибора и несущие информацию, заложенную в пользовательскую программу.

# <span id="page-4-0"></span>**Введение**

Настоящее Руководство по эксплуатации предназначено для ознакомления обслуживающего персонала с устройством, принципом действия, конструкцией, технической эксплуатацией и обслуживанием панели оператора ИПП120, в дальнейшем по тексту именуемой «**прибор**» или «**ИПП120**».

Подключение, настройка и техобслуживание прибора должны производиться только квалифицированными специалистами после прочтения настоящего руководства по эксплуатации.

# <span id="page-5-0"></span>**1 Назначение и функции**

Прибор предназначен для выполнения пользовательских программ для простых автоматизированных систем управления технологическим оборудованием в промышленности, жилищно-коммунальном и сельском хозяйстве.

Логика работы прибора определяется пользователем с помощью OwenLogic.

Прибор выпускается согласно ТУ 26.51.70-022-46526536-2018.

Прибор выполняет следующие функции:

- работа по программе, записанной в память;
- работа в сети RS-485 по протоколу Modbus RTU/Modbus ASCII в режиме Master или Slave;
- отображение данных на ЖКИ;
- ввод и редактирование данных с помощью кнопок на лицевой панели.

# <span id="page-6-0"></span>**2 Технические характеристики и условия эксплуатации**

### <span id="page-6-1"></span>**2.1 Технические характеристики**

### **Таблица 2.1 – Характеристики прибора**

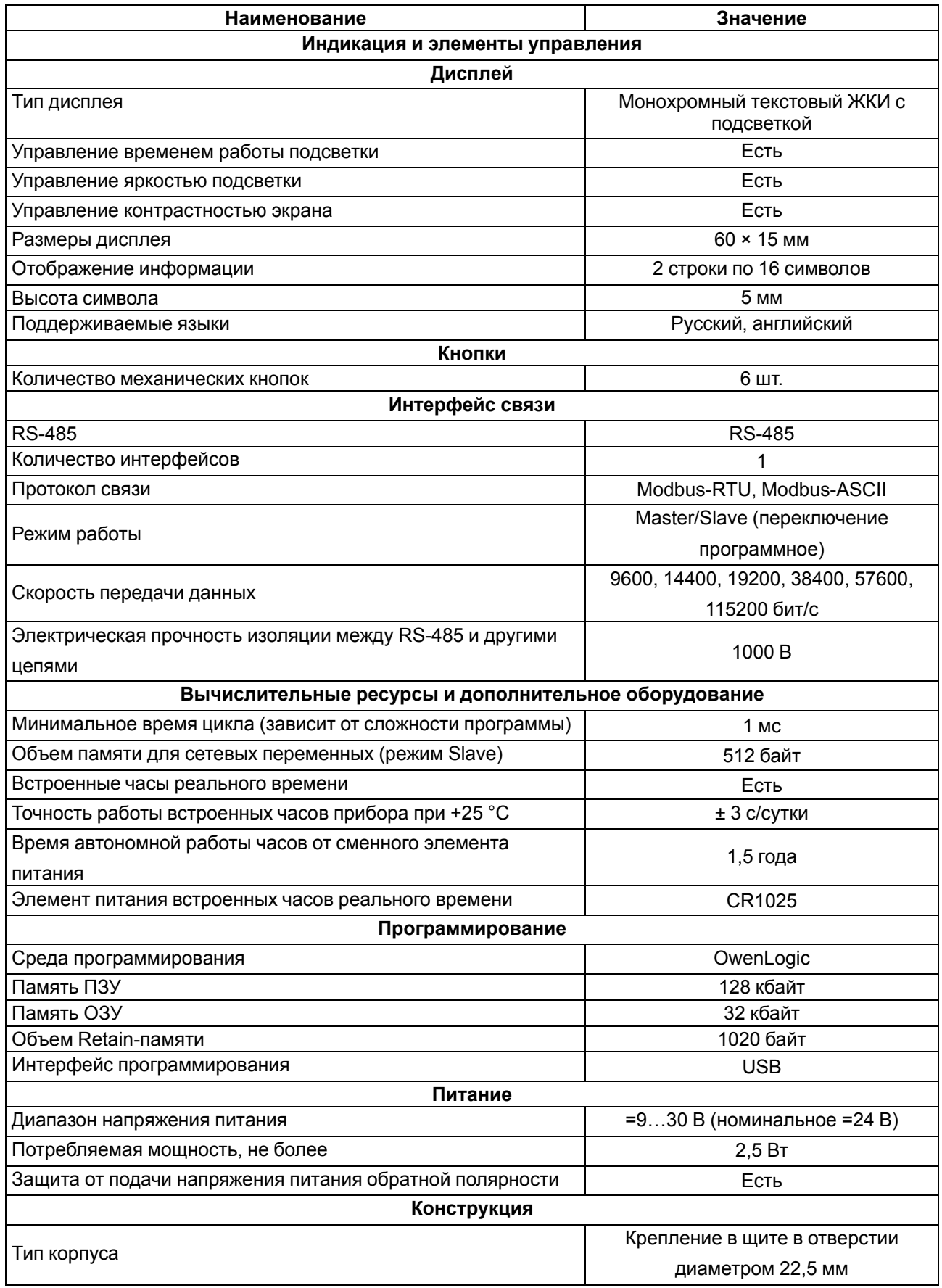

#### **Продолжение таблицы 2.1**

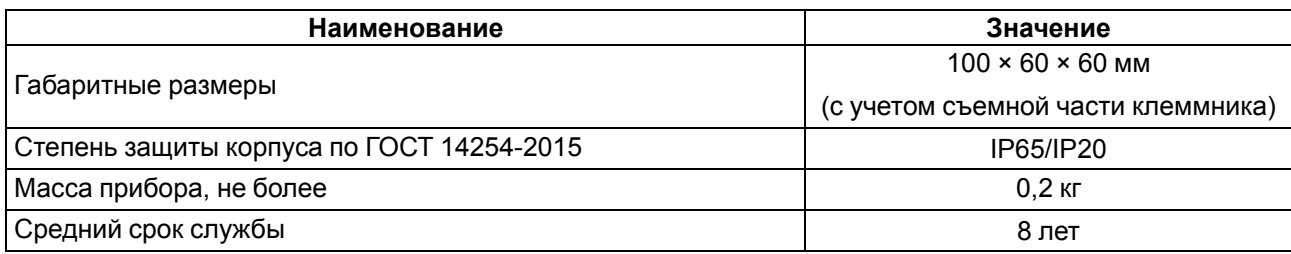

#### <span id="page-7-0"></span>**2.2 Условия эксплуатации**

Прибор предназначен для эксплуатации в следующих условиях:

- закрытые взрывобезопасные помещения без агрессивных паров и газов;
- температура окружающего воздуха от минус 20 до +55 °С;
- верхний предел относительной влажности воздуха: не более 80 % при +35 °С и более низких температурах без конденсации влаги;
- допустимая степень загрязнения 1 (несущественные загрязнения или наличие только сухих непроводящих загрязнений);
- атмосферное давление от 84 до 106,7 кПа.

По устойчивости к климатическим воздействиям во время эксплуатации прибор соответствует группе исполнения В4 по ГОСТ Р 52931-2008.

По устойчивости к механическим воздействиям во время эксплуатации прибор соответствует группе исполнения N2 по ГОСТ Р 52931-2008 (частота вибрации от 10 до 55 Гц).

По устойчивости к воздействию атмосферного давления прибор относится к группе Р1 по ГОСТ Р 52931-2008.

Прибор отвечает требованиям по устойчивости к воздействию помех в соответствии ГОСТ Р МЭК 61326-1-2014 (IEC 61326-1:2012 IDT).

По уровню излучения радиопомех (помехоэмиссии) прибор соответствует требованиям для оборудования класса А по ГОСТ 30804.6.4.

Прибор устойчив к колебаниям и провалам напряжения питания в соответствии с ГОСТ IEC 61131-2-2012.

# <span id="page-8-0"></span>**3 Меры безопасности**

По способу защиты от поражения электрическим током прибор соответствует классу III по ГОСТ IEC 61131-2-2012.

Во время эксплуатации, технического обслуживания и поверки следует соблюдать требования ГОСТ 12.3.019-80, «Правил эксплуатации электроустановок потребителей» и «Правил охраны труда при эксплуатации электроустановок потребителей».

Любые подключения к прибору и работы по его техническому обслуживанию производить только при отключенном питании прибора и подключенных к нему устройств.

Не допускается попадание влаги на контакты выходного разъема и внутренние электроэлементы прибора.

Прибор запрещено использовать в агрессивных средах с содержанием в атмосфере кислот, щелочей, масел и т. п.

# <span id="page-9-0"></span>**4 Установка**

Для установки прибора следует:

- 1. Подготовить в щите круглое отверстие диаметром 22,5 мм (см. [рисунок](#page-9-1) 4.2).
- 2. Надеть на тыльную сторону передней панели прибора уплотнительную прокладку из комплекта поставки.
- 3. С усилием прижать прибор к щиту и зафиксировать с обратной стороны фиксирующей гайкой из комплекта поставки.
- 4. Подсоединить съемную часть клеммника с подключенными линиями связи.

Для демонтажа прибора следует:

- 1. Отсоединить съемную часть клеммника не отсоединяя подключенные линии связи.
- 2. Открутить фиксирующую гайку и извлечь прибор из монтажного отверстия.

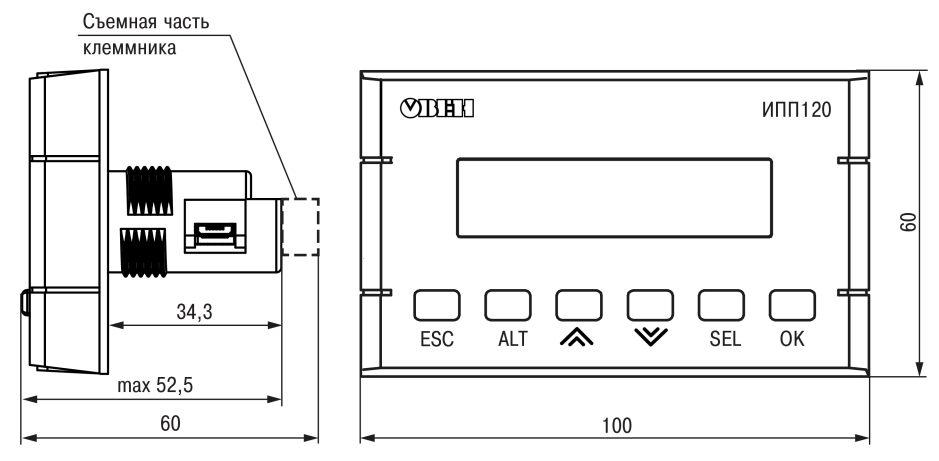

**Рисунок 4.1 – Габаритные размеры прибора**

<span id="page-9-1"></span>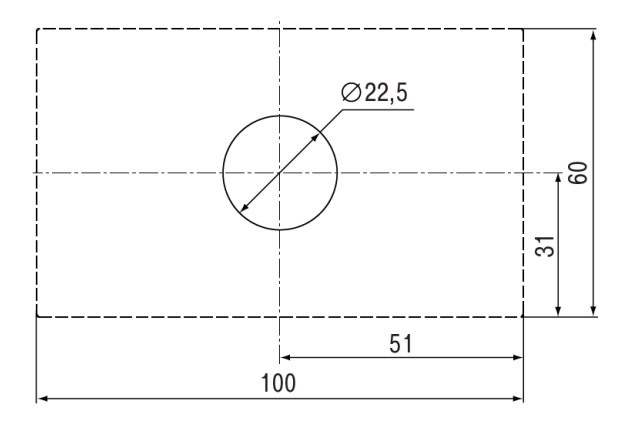

**Рисунок 4.2 – Установочные размеры прибора**

### <span id="page-10-0"></span>**5 Подключение**

#### <span id="page-10-1"></span>**5.1 Рекомендации по подключению**

Для обеспечения надежности электрических соединений рекомендуется использовать медные многожильные кабели, концы которых перед подключением следует тщательно зачистить и залудить или использовать кабельные наконечники. Жилы кабелей следует зачищать так, чтобы их оголенные концы после подключения к прибору не выступали за пределы клеммника. Сечение жил кабелей должно быть не более 1 мм2.

Общие требования к линиям соединений:

- во время прокладки кабелей следует выделить линии связи, соединяющие прибор с RS-485 в самостоятельную трассу (или несколько трасс), располагая ее (или их) отдельно от силовых кабелей, а также от кабелей, создающих высокочастотные и импульсные помехи;
- для защиты интерфейсов прибора от влияния промышленных электромагнитных помех линии связи прибора следует экранировать. В качестве экранов могут быть использованы как специальные кабели с экранирующими оплетками, так и заземленные стальные трубы подходящего диаметра. Экраны кабелей с экранирующими оплетками следует подключить к контакту функционального заземления (FE) в щите управления;
- искрогасящие фильтры следует устанавливать в линии питания прибора.

Монтируя систему, в которой работает прибор, следует учитывать правила организации эффективного заземления:

- все заземляющие линии прокладывать по схеме «звезда» с обеспечением хорошего контакта с заземляемым элементом;
- все заземляющие цепи должны быть выполнены проводами наибольшего сечения.

#### <span id="page-10-2"></span>**5.2 Порядок подключения**

#### **ОПАСНОСТЬ**

После распаковки прибора следует убедиться, что во время транспортировки прибор не был поврежден.

В случае изменения температуры окружающего воздуха с низкой на высокую в приборе возможно образование конденсата. Чтобы избежать выхода прибора из строя рекомендуется выдержать прибор в выключенном состоянии не менее 1 часа.

Перед подключением прибор следует запрограммировать (см. [раздел](#page-13-1) 6.1).

Для подключения прибора следует:

1. Подсоединить источник питания 24 В к съемному клеммнику. Затем съемный клеммник подключить к прибору.

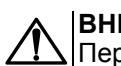

#### **ВНИМАНИЕ**

Перед подачей питания на прибор следует проверить правильность подключения напряжения питания и его уровень.

- 2. Подать питание на прибор.
- 3. Убедиться в отсутствии системных ошибок (см. [раздел](#page-14-1) 6.2.2).
- 4. Настроить часы.
- 5. Снять питание.
- 6. Проверить время/дату. В случае сброса часов обратиться в сервисный центр. Если часы работают корректно, то обесточить прибор.
- 7. Подсоединить линии связи «прибор устройства» к клеммам RS-485 прибора.

#### <span id="page-11-0"></span>**5.3 Подключение к интерфейсу RS-485**

#### <span id="page-11-1"></span>**5.3.1 Общие сведения**

Все приборы в сети следует соединять в последовательную шину (см. [рисунок](#page-11-3) 5.1). Для качественной работы приемопередатчиков и предотвращения влияния помех на концах линии связи следует усновить согласующий резистор с сопротивлением 120 Ом. Резистор следует подключать непосредственно к клеммам прибора.

#### **ПРЕДУПРЕЖДЕНИЕ**

<span id="page-11-3"></span>Не следует ставить резисторы на входе каждого прибора, подключенного к линии, или на конце каждого отвода от линии, это приведет к срабатыванию защиты приемопередатчиков RS-485 и их отключению.

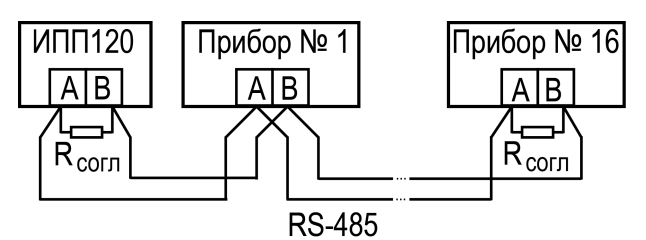

**Рисунок 5.1 – Подключение приборов по сети RS-485**

#### <span id="page-11-2"></span>**5.3.2 Типовые схемы подключения**

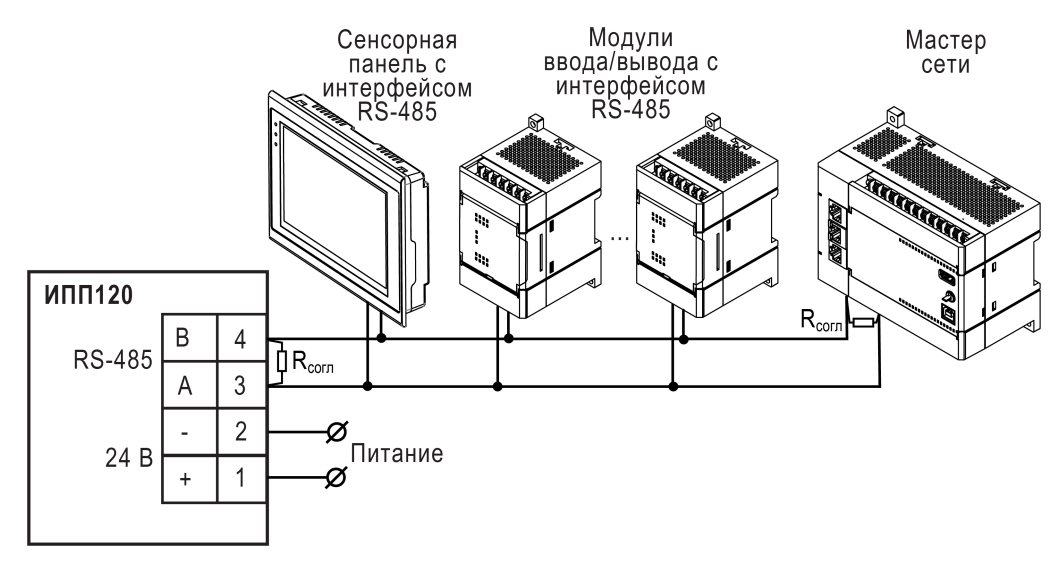

**Рисунок 5.2 – Типовая схема подключения для ИПП120 в режиме Slave**

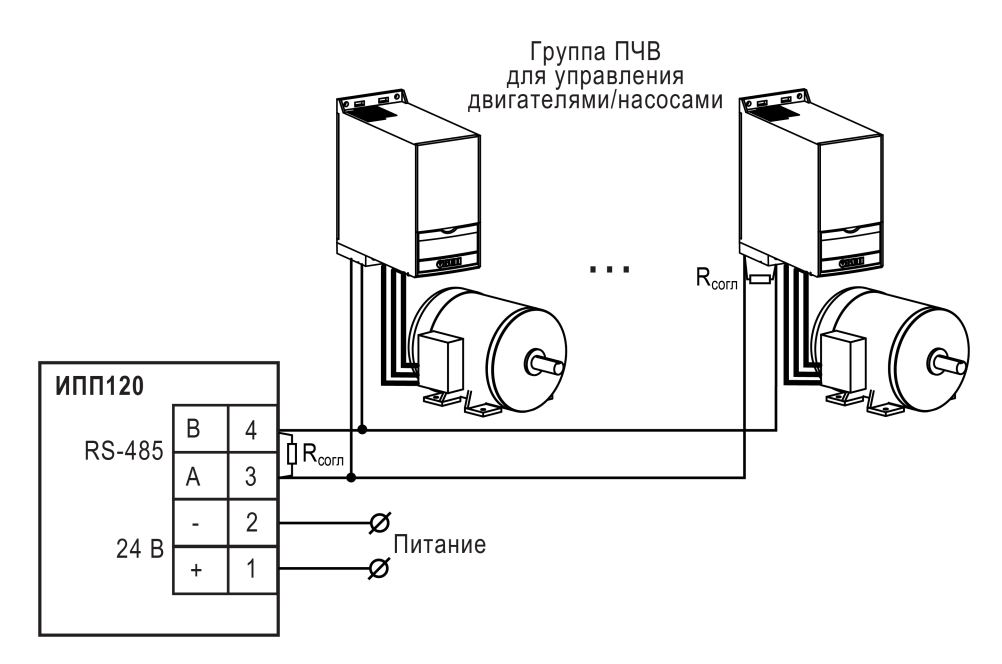

**Рисунок 5.3 – Типовая схема подключения для ИПП120 в режиме Master**

# <span id="page-13-0"></span>**6 Настройка и программирование**

#### <span id="page-13-1"></span>**6.1 Общие сведения**

Для программирования прибор следует подключить к компьютеру с помощью кабеля USB A - microUSB B. Прибор получает питание по USB, поэтому во время программирования подключать к прибору дополнительное питание не требуется.

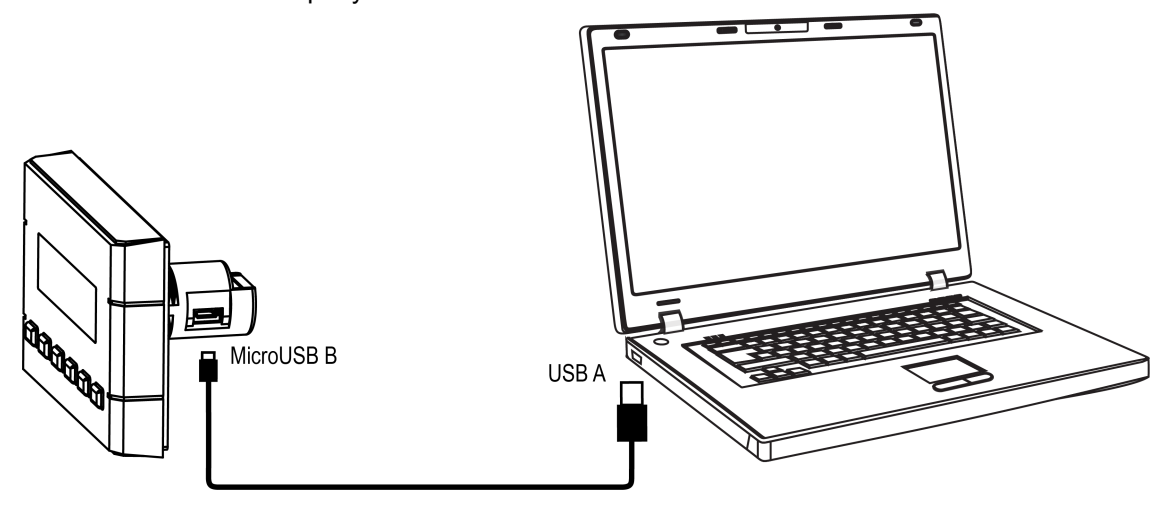

**Рисунок 6.1 – Подключение к ПК**

Программирование прибора осуществляется в OwenLogic. В процессе программирования создается алгоритм работы прибора и задаются параметры, необходимые для эксплуатации.

Перед эксплуатацией следует настроить:

- сетевой интерфейс;
- параметры экрана и часы реального времени.

Настройка параметров экрана, сетевого интерфейса и часов реального времени осуществляется в OwenLogic или с лицевой панели прибора.

Значения параметров можно изменять в соответствии с условиями и целями эксплуатации прибора. Значения программируемых параметров записываются в энергонезависимую память прибора и сохраняются в случае отключения питания.

Пользовательская программа записывается в энергонезависимую Flash-память прибора. По окончании процедуры записи прибор автоматически перезагрузится, и программа запустится на выполнение.

#### <span id="page-13-2"></span>**6.2 Режимы работы**

Пользовательская программа начинает выполняться сразу после подачи напряжения питания на запрограммированный прибор. Во время подачи напряжения питания, перед началом выполнения пользовательской программы, прибор выполняет настройку аппаратных ресурсов и самотестирование. Если самотестирование прошло успешно, прибор переходит к анализу нажаты ли кнопки  $\text{[SEL]}$  или  $\text{[ALL]}$ . Если одна из них нажата, то прибор переходит к одному из специальных режимов.

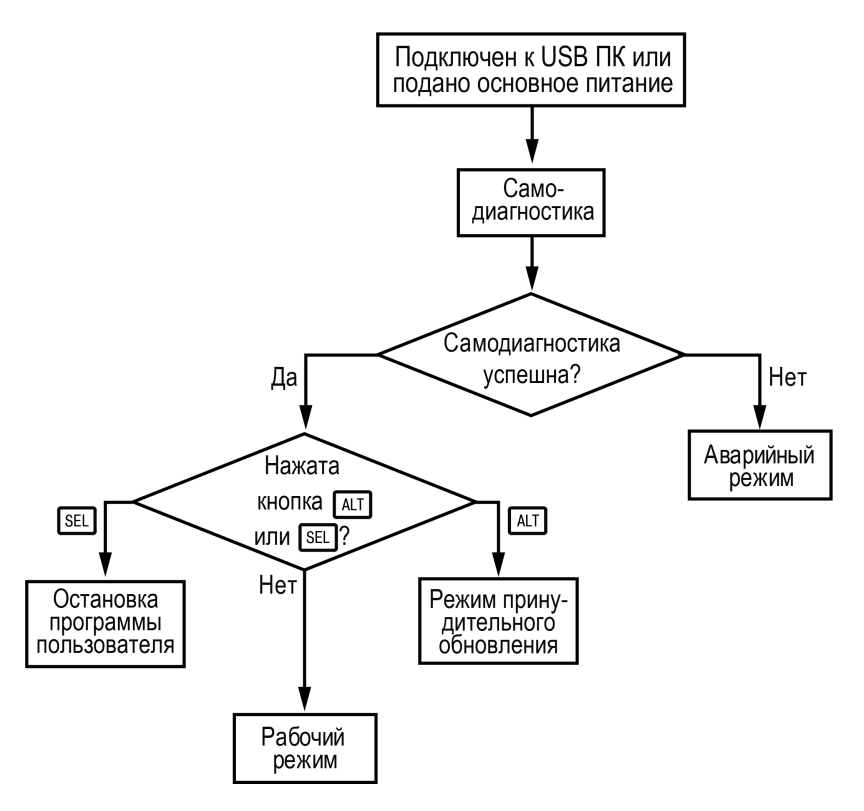

**Рисунок 6.2 – Режимы работы**

#### <span id="page-14-0"></span>**6.2.1 Рабочий режим**

В рабочем режиме прибор повторяет следующую последовательность (рабочий цикл):

- начало цикла;
- чтение данных из устройств, подключенных по RS-485;
- выполнение кода пользовательской программы;
- передача данных в устройства, подключенные по RS-485;
- переход в начало цикла.

В начале цикла прибор считывает данные из RS-485 и копирует считанные значения в область памяти сетевых переменных. Затем выполняется код пользовательской программы, которая работает с копией значений, считанных из RS-485.

#### <span id="page-14-1"></span>**6.2.2 Аварийный режим**

Описание системных аварий приведено в таблице ниже.

#### **Таблица 6.1 – Индикация системных аварий**

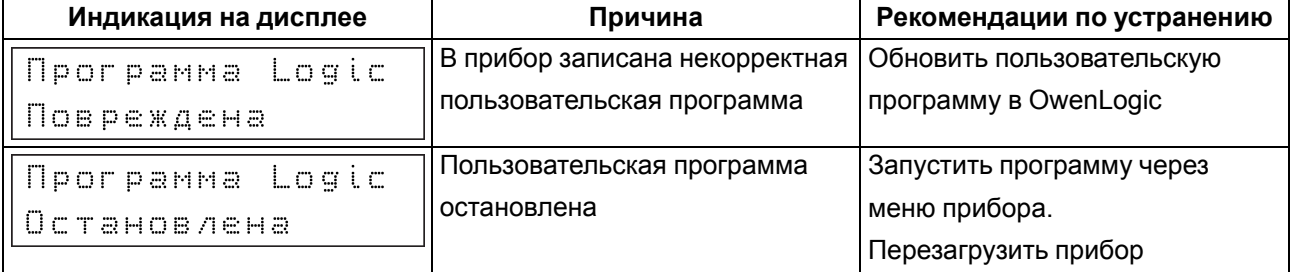

Пользовательские аварии определяются во время программирования прибора.

#### <span id="page-15-0"></span>**6.2.3 Режим Run-Stop**

Включение прибора с предварительно нажатой клавишей <sup>[SEL]</sup> активирует режим **Run-STOP**. Данный режим следует использовать для остановки пользовательской программы, которая вызывает системную аварию. В режиме остановки можно записать новую пользовательскую программу. Выход из режима осуществляется после загрузки программы в прибор.

#### <span id="page-15-1"></span>**6.2.4 Режим Down.Mode**

Включение прибора с предварительно нажатой клавишей активирует режим **Down.Mode**. Данный режим следует использовать, если произошла ошибка во время обновления программного обеспечения (отключение питания, пропадание связи). В данном режиме можно принудительно обновить встроенное ПО с помощью OwenLogic. Выход из режима осуществляется после обновления встроенного ПО.

#### <span id="page-15-2"></span>**6.3 Сетевой интерфейс**

#### <span id="page-15-3"></span>**6.3.1 Общие сведения**

Для обмена данными через интерфейс RS-485 в режиме Slave необходим Мастер сети. Основная функция Мастера сети – инициировать обмен данными между Отправителем и Получателем данных.

# **ВНИМАНИЕ**

На линии связи допускается наличие только одного устройства в режиме Master.

В качестве Мастера сети можно использовать:

- ПК с подключенным адаптером АС4;
- приборы ОВЕН с интерфейсом RS-485, например программируемый логический контроллер ПЛК110 или иные программируемые контроллеры;
- приборы и контроллеры сторонних производителей, поддерживающие функцию мастера сети RS-485.

Для минимизации времени получения данных со всех устройств рекомендуется:

- если одно или несколько подчиненных устройств не подключены или недоступны, то рекомендуется предусмотреть в программе блокировку опроса этих устройств или сократить до минимума параметр «Таймаут ответа» для этих устройств. В ином случае время опроса будет расти пропорционально количеству неподключенных устройств и величине установленного параметра «Таймаут ответа» для этих устройств;
- во время установки параметра «Интервал между запросами» следует учитывать количество подчиненных устройств и общее количество запросов. Если время обработки всех запросов занимает больше времени, чем установлено параметром «Интервал между запросами», то данный параметр будет игнорироваться.

#### <span id="page-15-4"></span>**6.3.2 Режим Master**

Прибор может управлять не более чем 16 устройствами. У каждого устройства может быть до 256 переменных. Допускается использование одинаковых имен для каждого устройства.

В режиме Master прибор поддерживает:

- чтение по таймеру;
- чтение/запись по событию;
- запись по изменению (используется по умолчанию).

#### <span id="page-15-5"></span>**6.3.3 Режим Slave**

Прибор работает по протоколу Modbus по одному из режимов обмена данными: Modbus-RTU(Slave) или Modbus-ASCII (Slave). Прибор автоматически распознает режим обмена.

Прибор в режиме Slave поддерживает:

- чтение значений из нескольких регистров флагов;
- чтение значений из нескольких регистров хранения;
- чтение значений из нескольких регистров ввода.

Параметры прибора, доступные по протоколу Modbus приведены в [разделе](#page-16-0) 6.3.4.

#### <span id="page-16-0"></span>**6.3.4 Карта регистров Modbus**

Функции чтения: 0х01 (read coil status), 0x02 (read multiple registers), 0х03 (read holding registers), 0х04 (read input registers).

Функции записи: 0х05 (force single coil), 0х06 (preset single register), 0х10 (preset multiple registers).

Параметры битовой маски могут читаться как функцией 0х03, так и 0х01 - в этом случае номер регистра нужно умножить на 16 и прибавить номер бита.

Поддерживаемые типы данных:

- **int16** беззнаковое целое (2 байта), на каждый параметр отводится один регистр Modbus;
- **float32** с плавающей точкой (4 байта), занимает два соседних регистра Modbus. Передача числа осуществляется младшим регистром вперед (little-endian);
- **bit**.

Типы доступа: RW - чтение/запись, R - только чтение.

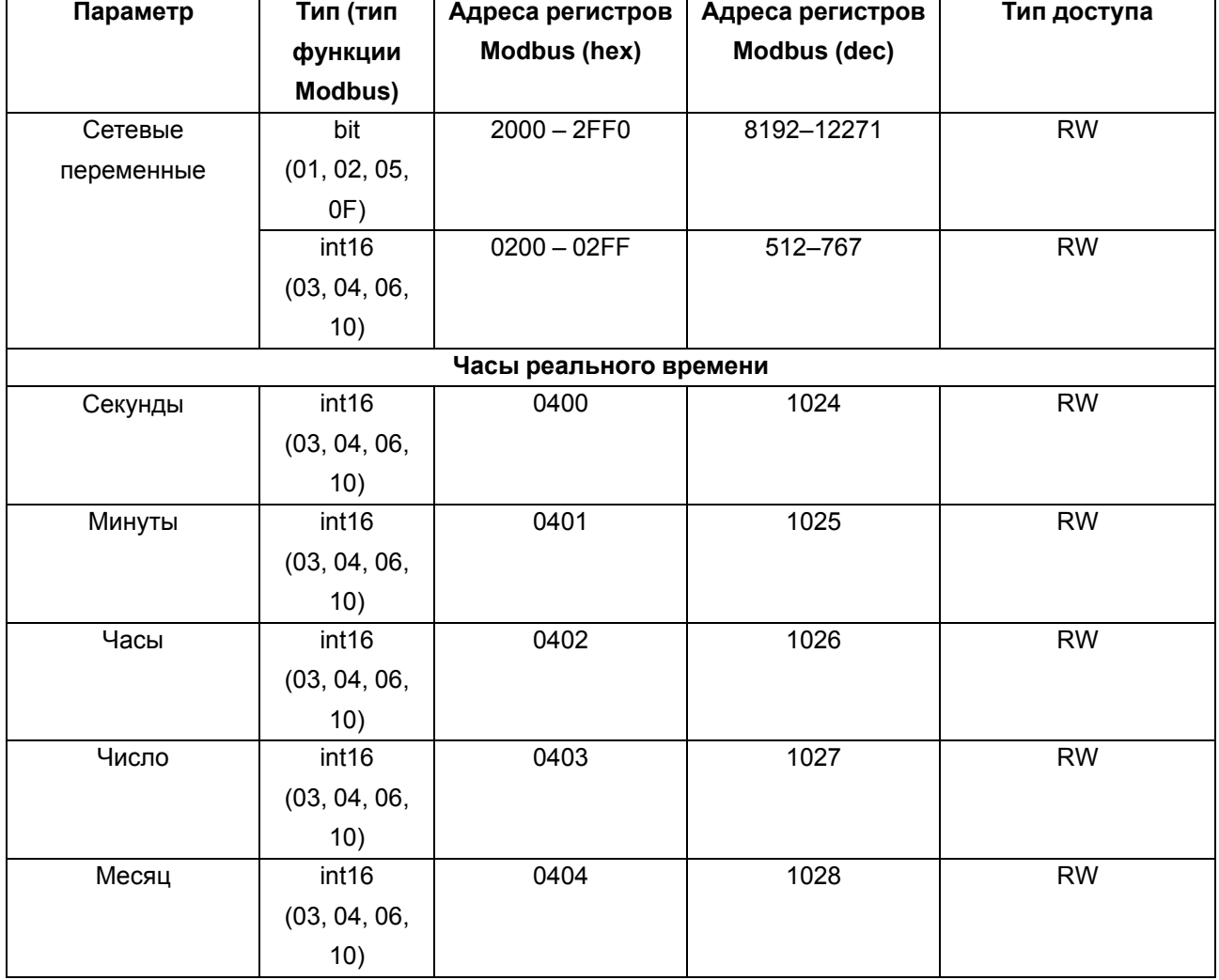

#### **Таблица 6.2 – Параметры, доступные по протоколу Modbus**

#### **Продолжение таблицы 6.2**

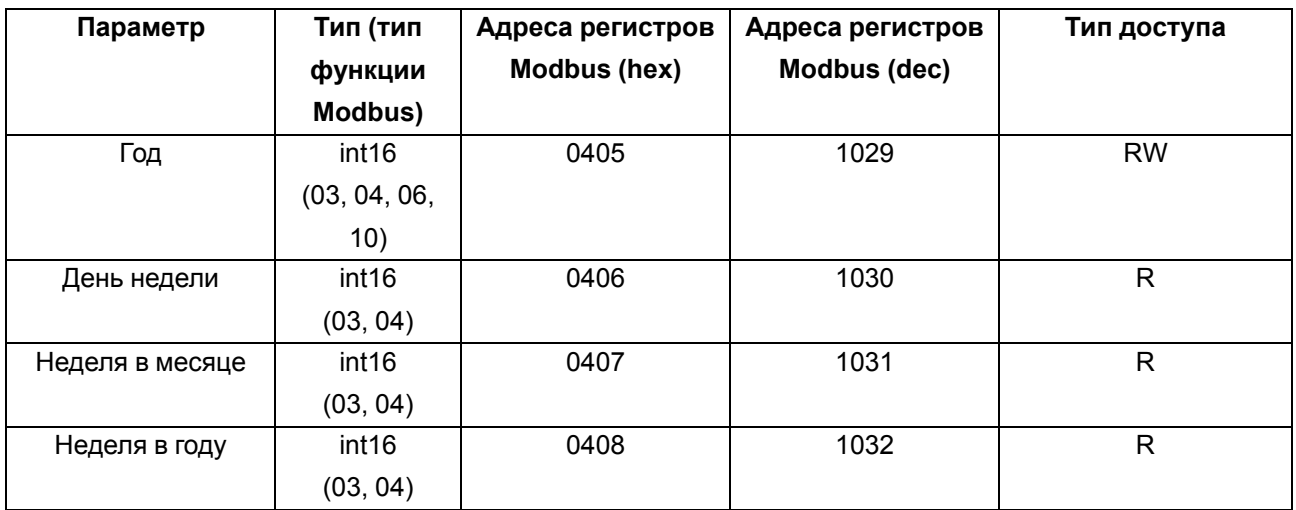

# <span id="page-18-0"></span>**7 Эксплуатация**

#### <span id="page-18-1"></span>**7.1 Управление и индикация**

На лицевой панели прибора расположены элементы индикации и управления (см. [рисунок](#page-18-3) 7.1):

- двухстрочный шестнадцатиразрядный ЖКИ;
- <span id="page-18-3"></span>• шесть кнопок.

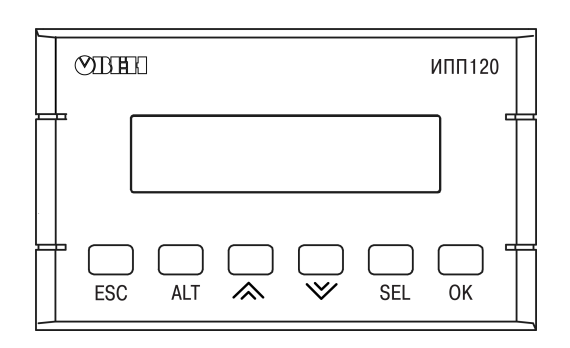

**Рисунок 7.1 – Лицевая панель прибора**

#### **Таблица 7.1 – Отображаемая на ЖКИ информация**

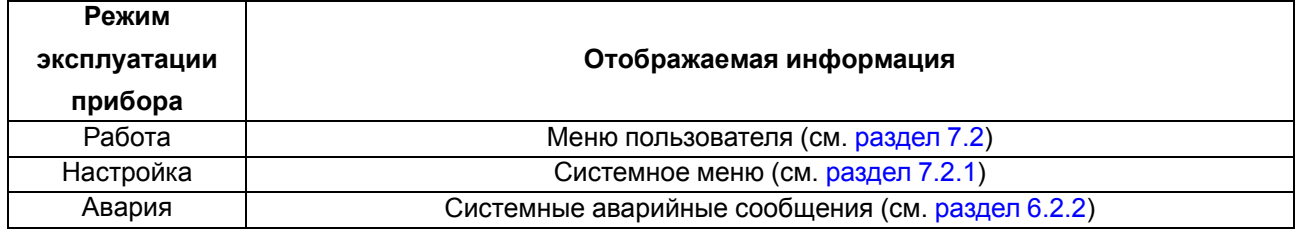

#### <span id="page-18-2"></span>**7.2 Работа с меню**

В приборе предусмотрены меню пользователя и системное меню (см. [раздел](#page-19-0) 7.2.1).

Меню пользователя создается в OwenLogic с помощью «Менеджера экранов». Для перемещения между экранами меню пользователя используются переходы, создаваемые в OwenLogic. Переходы могут осуществляться с помощью кнопок или по изменению переменной.

Системное меню присутствует в приборе всегда, даже если в него не записана пользовательская программа. Принципы работы с меню пользователя и с системным меню одинаковы.

Работа с меню возможна в следующих режимах:

- отображения;
- редактирования.

В **режиме отображения** можно просматривать параметры прибора или меню пользователя.

В **режиме редактирования** можно редактировать параметры прибора в системном меню или пользовательскую программу с лицевой панели без остановки работы прибора.

При повторном входе в режим редактирования, выбирается последний редактируемый элемент.

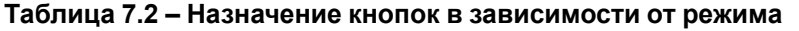

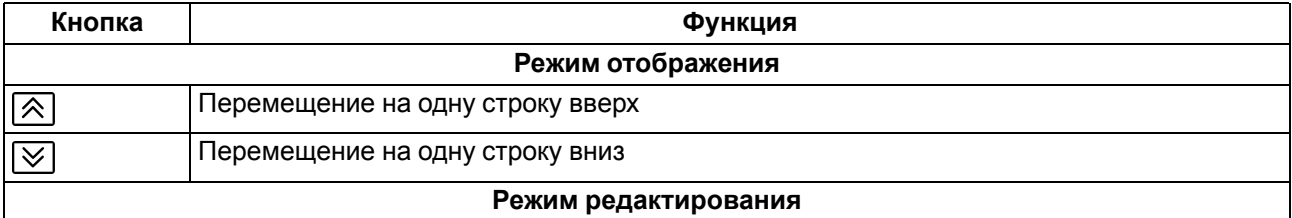

#### **Продолжение таблицы 7.2**

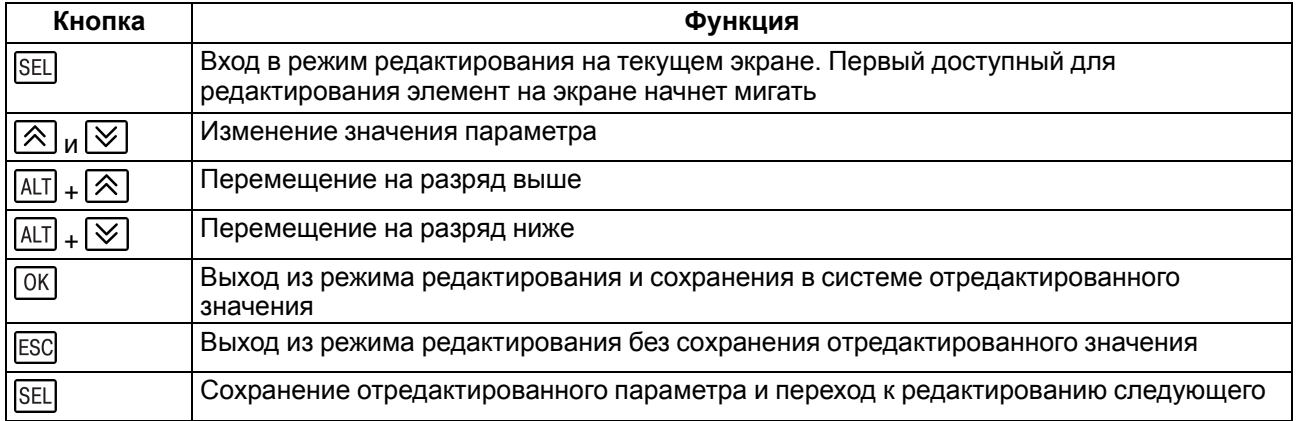

#### <span id="page-19-0"></span>**7.2.1 Системное меню**

В системном меню прибора представлена информация:

- версия прибора;
- версия встроенного ПО;
- время цикла;
- настройки и режим работы интерфейса;
- пароль.

С помощью системного меню можно настроить (см. [рисунок](#page-20-0) 7.2):

- экран (подсветка, яркость/контраст);
- интерфейс связи;
- часы;
- запустить/остановить программу;
- задать пароль.

В системном меню можно остановить выполнение пользовательской программы, если это необходимо. Программа будет остановлена после перезагрузки прибора. В режиме остановленной пользовательской программы все параметры прибора доступны по сети RS-485 (режим Slave) и через меню прибора.

Вход в меню можно защитить паролем, который задается в системном меню с лицевой панели прибора. В случае потери пароля, восстановить его возможно только в сервисном центре.

Структура системного меню приведена на [рисунке](#page-20-0) 7.2.

<span id="page-20-0"></span>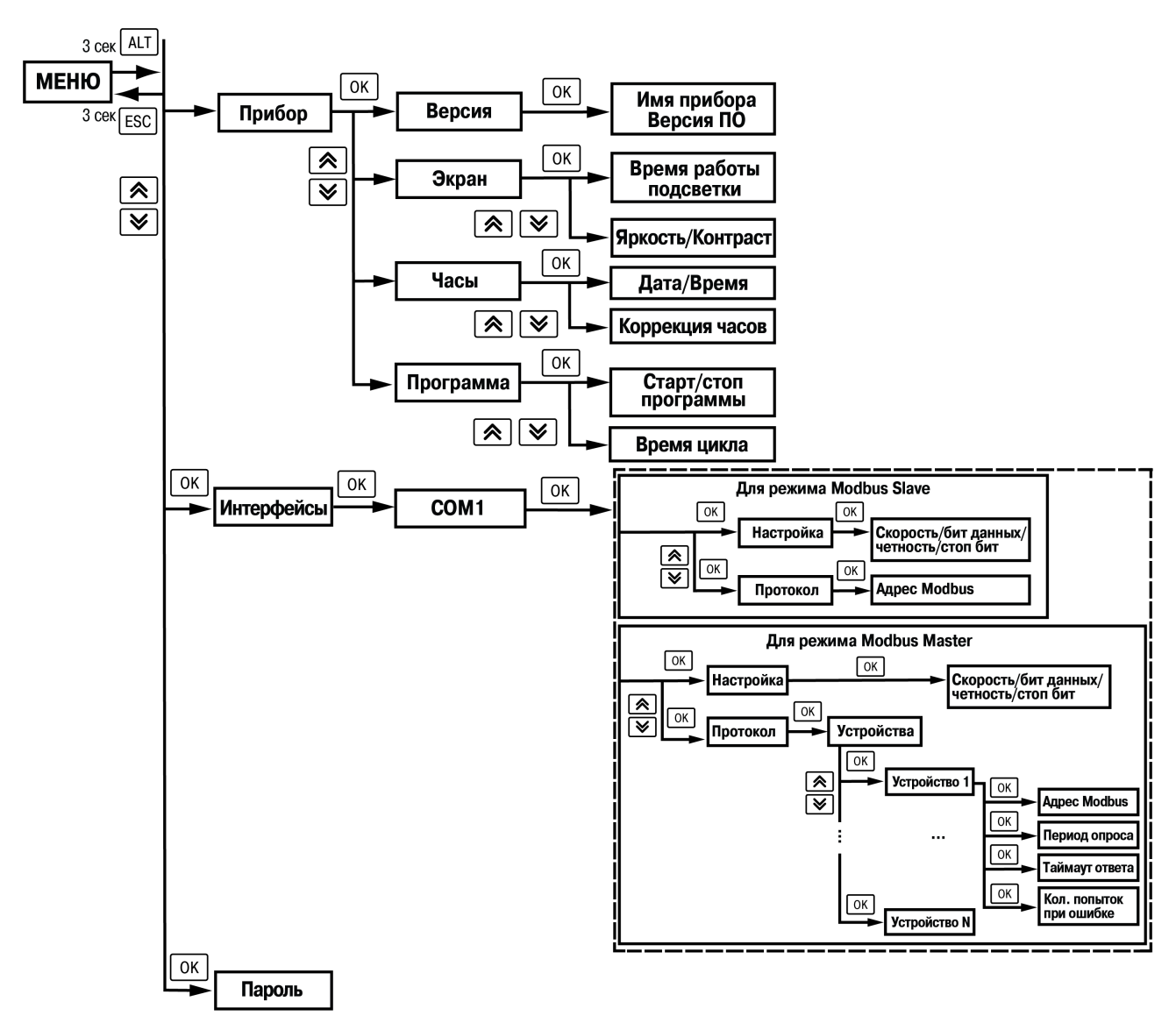

**Рисунок 7.2 – Системное меню**

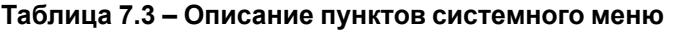

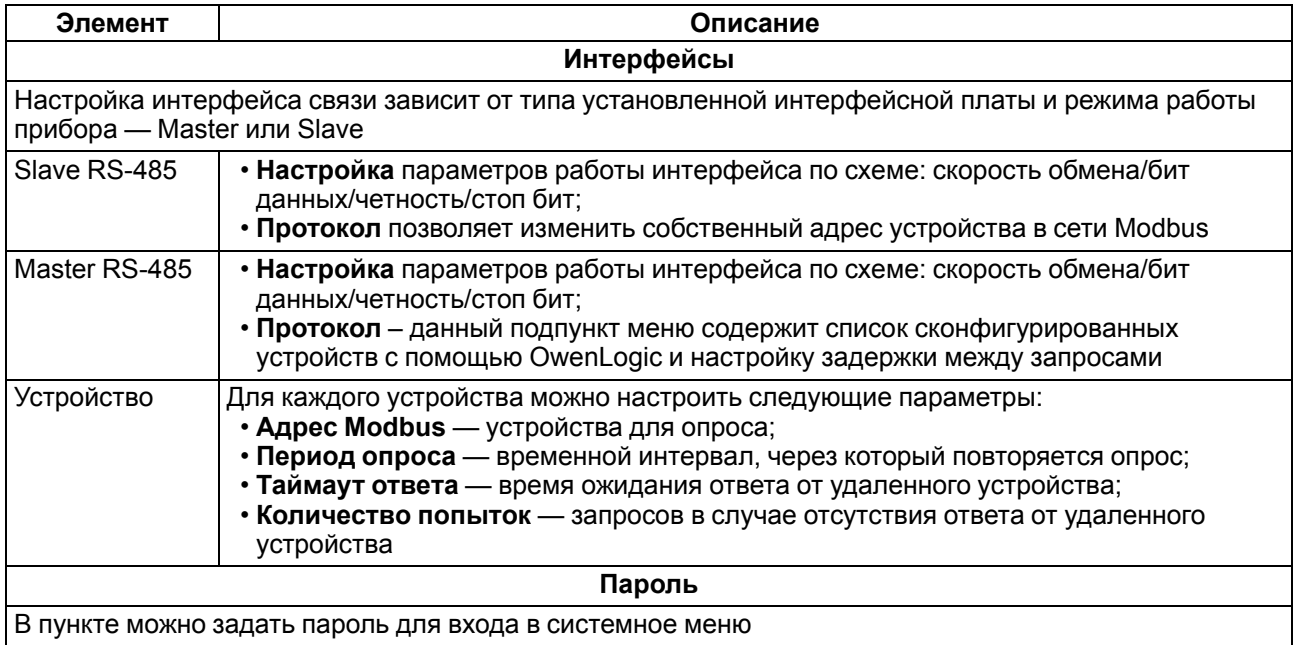

#### <span id="page-21-0"></span>**7.2.2 Переходы между экранами**

Для перемещения между экранами используются переходы, создаваемые пользователем с помощью OwenLogic. Переходы могут осуществляться по нажатию кнопок и по изменению переменной. Более подробно о переходах и их работе см. справку OwenLogic.

#### **ПРИМЕЧАНИЕ**

Во время создания переходов следует помнить, что приоритет отдается командам перехода на экран.

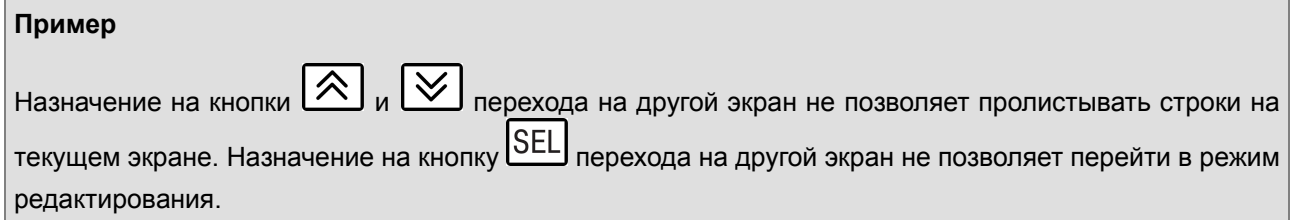

#### <span id="page-21-1"></span>**7.2.3 Режим редактирования**

ЖКИ может отображать набор символов, изображенный на рисунке ниже.

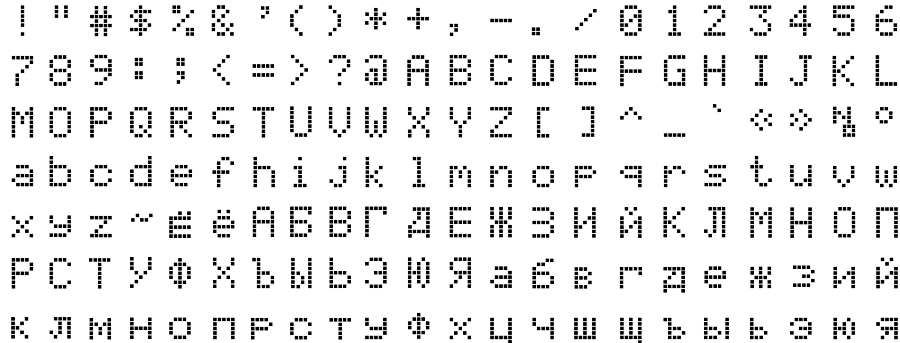

#### **Рисунок 7.3 – Поддерживаемые символы для отображения на экране ПР200**

#### **ПРИМЕЧАНИЕ**

Набор символов реализован в рамках кодировки Windows-1251.

Элементы меню могут быть редактируемыми и нередактируемыми в зависимости от типа элемента и его свойств, заданных с помощью OwenLogic.

Для изменения значения элемента меню следует:

- 1. Нажать кнопку **SEL** Выбранный элемент начнет мигать.
- 2. С помощью кнопок  $\bigotimes$  и  $\bigotimes'$  изменить значение. Если необходимо перемещаться по разрядам, то следует использовать комбинации кнопок  $\boxed{\text{ALT}} + \boxed{\text{R}}$  и  $\boxed{\text{ALT}} + \boxed{\text{V}}$ .
- 3. Для сохранения измененного значения и перехода к следующему редактируемому элементу нажать **SEL**. Для сохранения измененного значения и выхода из режима редактирования нажать кнопку  $\overline{\text{OK}}$  Для сброса измененного значения в первоначальное состояние и выхода из режима редактирования следует нажать кнопку **ESC**

#### <span id="page-21-2"></span>**7.2.4 Режим автоформатирования**

Режим автоформатирования отображает переменную с максимальной точностью в зависимости от количества зарезервированных знаков. Режим автоформатирования работает только для вещественных переменных. Режим можно включить установив в поле «Знаков после запятой» режим АВТО в OwenLogic.

#### **Пример**

Для отображения переменной «VAR1» зарезервировано 4 знака с автоформатированием. Значение переменной в приборе составляет «*1,546745*», на экране прибора переменная будет отображена в виде значения **1,547** (автоматически округляется). Если в ходе выполнения пользовательской программы переменная принимает значение «*110,478692*», то на экране прибора переменная будет отображена в виде значения **110,5**.

#### <span id="page-22-0"></span>**7.3 Часы реального времени**

Прибор оснащен встроенными часами реального времени. При наличии питания прибора часы реального времени питаются от него. В случае отсутствия питания часы реального времени питаются от батареи.

Энергии полностью заряженной батареи хватает на непрерывную работу часов реального времени в течение 1,5 лет. В случае эксплуатации прибора при температуре на границах рабочего диапазона время работы часов сокращается.

В OwenLogic можно настроить коррекцию показаний часов реального времени прибора с помощью часов ПК или с помощью корректирующего значения (см. Справку OwenLogic).

#### <span id="page-22-1"></span>**7.4 Настройка даты и времени с лицевой панели**

Для настройки времени и даты следует:

- 1. Нажать и удерживать кнопку  $\frac{[ALT]}{T}$ три секунды.
- 2. На экране появится меню **Прибор**. Нажать кнопку <sup>[OK]</sup>
- 3. На экране появится меню **Версия**. Нажимать кнопку  $\boxtimes$  до тех пор, пока не появится меню **Часы**.
- 4. Нажать на кнопку . Появится меню **Время/Дата**.
- 5. Нажать на кнопку **SEL Первая цифра даты начнет мигать. Кнопками**  $\left[\frac{1}{2}\right]$  и  $\left[\frac{1}{2}\right]$  установить нужное значение. Для редактирования следующего значения нажать сочетание  $\boxed{\text{ALT}}$  +  $\boxed{\text{V}}$ .
- 6. После ввода необходимого значения выйти из системного меню, удерживая кнопку ESC три секунды.

#### <span id="page-22-2"></span>**7.5 Обновление встроенного ПО**

В приборе можно изменять версии встроенного программного обеспечения через интерфейс программирования.

Для смены встроенного ПО следует подготовить:

- ПК с ОС Windows Vista/7/8/10, установленным OwenLogic и доступом в Интернет;
- установить драйвер прибора на ПК.

Если встроенное ПО не получается автоматически обновить, то можно обновить его принудительно (см. [раздел](#page-15-1) 6.2.4 и справку OwenLogic). Данный способ может потребоваться, если прибор не определяется в OwenLogic, но драйвер прибора корректно отображается в диспетчере устройств.

Для принудительной смены встроенного ПО следует:

- 1. Произвести действия из [раздела](#page-15-1) 6.2.4.
- 2. Подключить прибор к ПК.
- 3. Проверить в диспетчере устройств Windows какой СОМ-порт был присвоен прибору.
- 4. В OwenLogic указать номер этого COM-порта: **Прибор/Настройка порта**.
- 5. В меню OwenLogic выбрать пункт **Прибор/Обновить встроенное ПО**. Из списка выбрать «ИПП120».
- 6. Запустить процесс смены встроенного нажатием кнопки Выбрать.
- 7. Дождаться окончания процесса.

Разрыв связи между ПК и прибором во время обновления приведет к повреждению встроенного ПО и неработоспособности прибора. Для восстановления работоспособности прибора следует повторить операцию принудительной смены встроенного ПО.

# <span id="page-24-0"></span>**8 Техническое обслуживание**

#### <span id="page-24-1"></span>**8.1 Техническое обслуживание**

Во время выполнения работ по техническому обслуживанию прибора следует соблюдать требования безопасности из [раздела](#page-8-0) 3.

Техническое обслуживание прибора проводится не реже одного раза в 6 месяцев и включает следующие процедуры:

- проверка крепления прибора;
- проверка винтовых соединений;
- удаление пыли и грязи с клеммника прибора.

# <span id="page-25-0"></span>**9 Маркировка**

На корпус прибора нанесены:

- наименование прибора;
- степень защиты корпуса по ГОСТ 14254;
- род питающего тока и напряжение питания;
- потребляемая мощность;
- класс защиты от поражения электрическим током по ГОСТ IEC 61131-2-2012;
- знак соответствия требованиям ТР ТС (ЕАС);
- страна-изготовитель;
- заводской номер прибора и год выпуска.

На потребительскую тару нанесены:

- наименование прибора;
- знак соответствия требованиям ТР ТС (ЕАС);
- страна-изготовитель;
- заводской номер прибора и год выпуска.

# <span id="page-26-0"></span>**10 Упаковка**

Упаковка прибора производится в соответствии с ГОСТ 23088-80 в потребительскую тару, выполненную из коробочного картона по ГОСТ 7933-89.

Упаковка прибора при пересылке почтой производится по ГОСТ 9181-74.

# <span id="page-27-0"></span>**11 Транспортирование и хранение**

Прибор транспортируется в закрытом транспорте любого вида. Прибор следует перевозить в транспортной таре поштучно или в контейнерах. В транспортных средствах тара должна крепиться согласно правилам, действующим на соответствующих видах транспорта.

Условия транспортирования должны соответствовать условиям 5 по ГОСТ 15150-69 при температуре окружающего воздуха от минус 25 до плюс 75 °С с соблюдением мер защиты от ударов и вибраций.

Условия хранения в таре на складе изготовителя и потребителя должны соответствовать условиям 1 по ГОСТ 15150-69. В воздухе не должны присутствовать агрессивные примеси.

Прибор следует хранить на стеллажах.

# <span id="page-28-0"></span>**12 Комплектность**

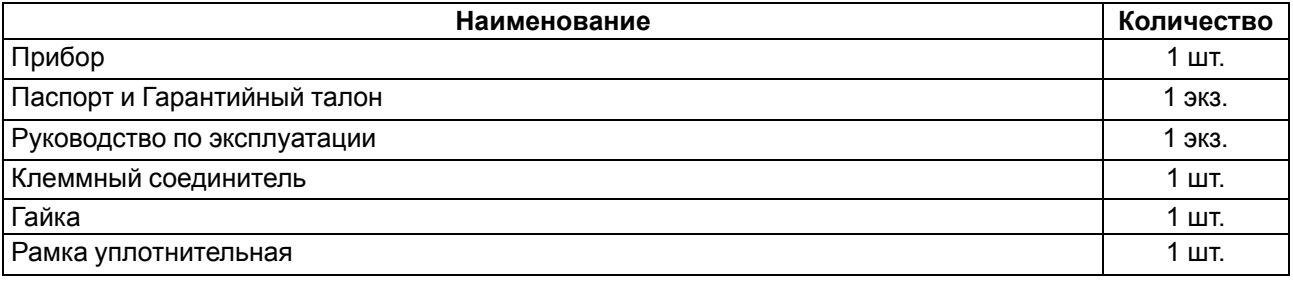

#### **ПРИМЕЧАНИЕ**

Изготовитель оставляет за собой право внесения дополнений в комплектность прибора.

# <span id="page-29-0"></span>**13 Гарантийные обязательства**

Изготовитель гарантирует соответствие прибора требованиям ТУ при соблюдении условий эксплуатации, транспортирования, хранения и монтажа.

Гарантийный срок эксплуатации – **24 месяца** со дня продажи.

В случае выхода прибора из строя в течение гарантийного срока при соблюдении условий эксплуатации, транспортирования, хранения и монтажа предприятие-изготовитель обязуется осуществить его бесплатный ремонт или замену.

Порядок передачи прибора в ремонт содержится в паспорте и в гарантийном талоне.

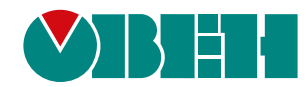

Россия, 111024, Москва, 2-я ул. Энтузиастов, д. 5, корп. 5 тел.: +7 (495) 641-11-56, факс: (495) 728-41-45 тех. поддержка 24/7: 8-800-775-63-83, support@owen.ru отдел продаж: sales@owen.ru www.owen.ru рег.:1-RU-27865-1.39